# МАСТЕР-КЛАСС

#### *«Моделирование современного урока химии с применением ИКТ»*

# МАРШРУТНЫЙ ЛИСТ

#### **Облако знаний.**

#### **Задание 1. Лови ошибку.**

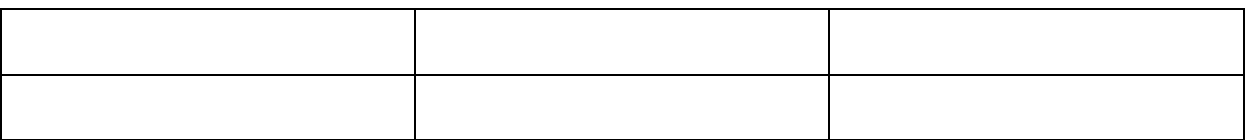

#### **Задание 2. Выпиши отдельно формулы оксидов, кислот, оснований и солей.**

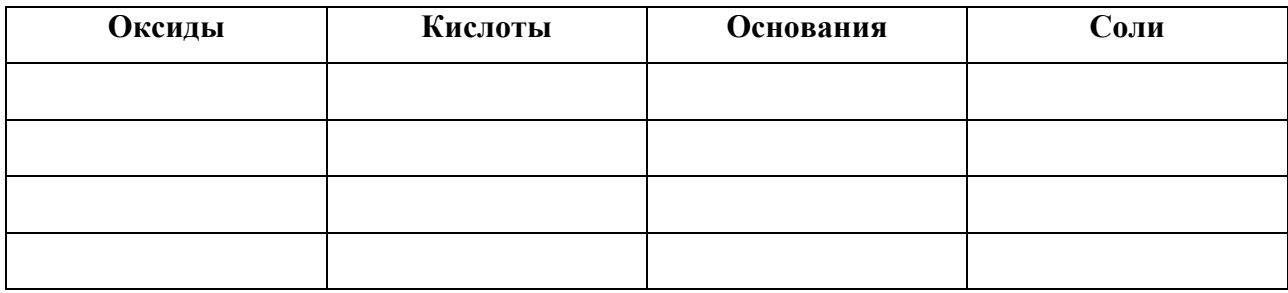

#### **Задание 3. ВЕБ-КВЕСТ** *«Виртуальное путешествие в удивительный мир металлов».*

#### **Предлагаю осуществить виртуальное путешествие в удивительный мир металлов.**

Отгадайте, о каком металле идет речь?

Из глины я обыкновенной, Но я на редкость современный. Я не боюсь электротока, Бесстрашно в воздухе лечу; Служу на кухне я без срока - Мне все задачи по плечу. Горжусь своим я именем: Зовусь я …

## **Задание. Найдите ответы на вопросы:**

## **Рубрика «История металла».**

- 1. Какое первое упоминание о металле?
- 2. Какое создаваемое человеком творение втрое (а то и в пять раз) тоньше человеческого волоса?

#### **Инструкция**

- 1. Зайди на сайт «Химия для всех» (http://ximylya.jimdo.com/).
- 2. В строке меню найдите вкладку «Веб-квест» и выберите ее.
- 3. Ознакомьтесь с заданием.
- 4. Используя Полезные ссылки, осуществите поиск информации.

#### **Задание 4. Ознакомление с интерактивными упражнениями на сервисе**

LearningApps.org**.**

#### **Инструкция**

- 1. По гиперссылке на сайте «Химия для всех» перейдите на сервисе LearningApps.org.
- 2. Войдите под вашим аккаунтом (для этого введите логин и пароль из таблицы).

Таблица Аккаунты учеников

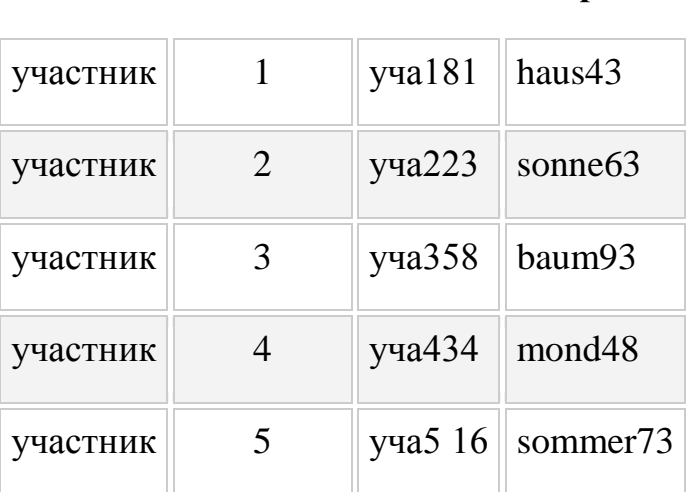

**Имя Фамилия Логин Пароль**

и нажмите кнопку «Логин»

3. Войдите на вкладку «Моя классная комната».

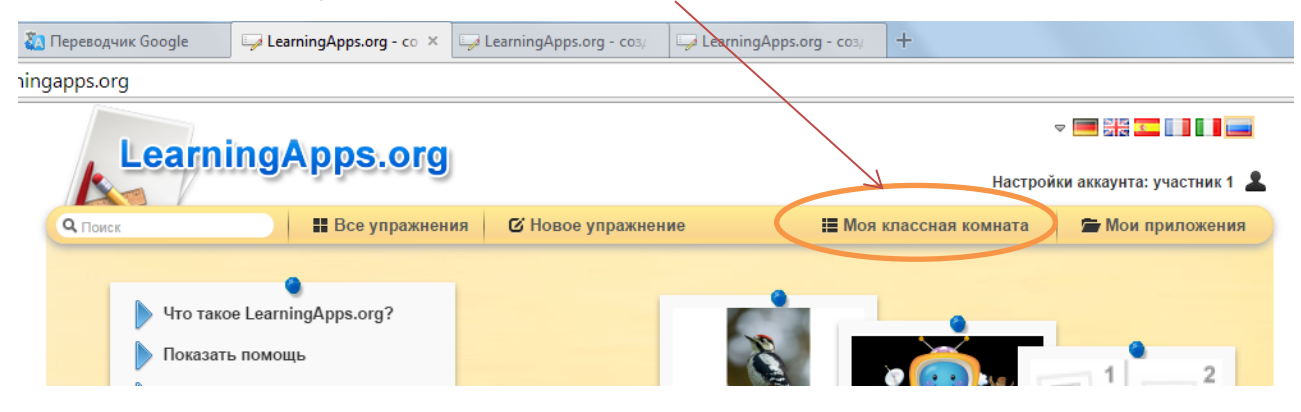

4. Выполните интерактивное упражнение.